Internal Use Only (非公開)

002

TR-IT-0299

#### $CHATR$ の  $Perl$ による拡張 An Extension of CHATR Using Perl

芦村和幸 Kazuyuki Ashimura

#### 1999.3

音声合成システム CHATRを利用する際、いままで、いくつかの不便な点があった。筆者は、 CHATR のモジュール整理について検討してきたが、 CHATRは基本的に研究用ワークベンチであるため、 「改 造のベースライン」を特定するのが困難である。また、今現在安定して動作している CHATR自体を 改造することは、デグレード発生の危険をもはらんでいる。そこで、 CHATR自体は改造せずに、 CHATR に含まれるさまざまな処理を、あたかも APIのように利用するための拡張モジュール」を Perlにより 作成した。さらに、上記の拡張モジュールを利用して、 CGIによる TTSシステムを作成するととも に、かねてより課題であった、合成音における音韻継続時間長設定の改善について検討した。

#### ◎ ATR音声翻訳通信研究所

◎ ATR Interpreting Telecommunications Research Laboratories

# CHATRのPerlによる拡張

### **TR-IT-0299**

#### 目次

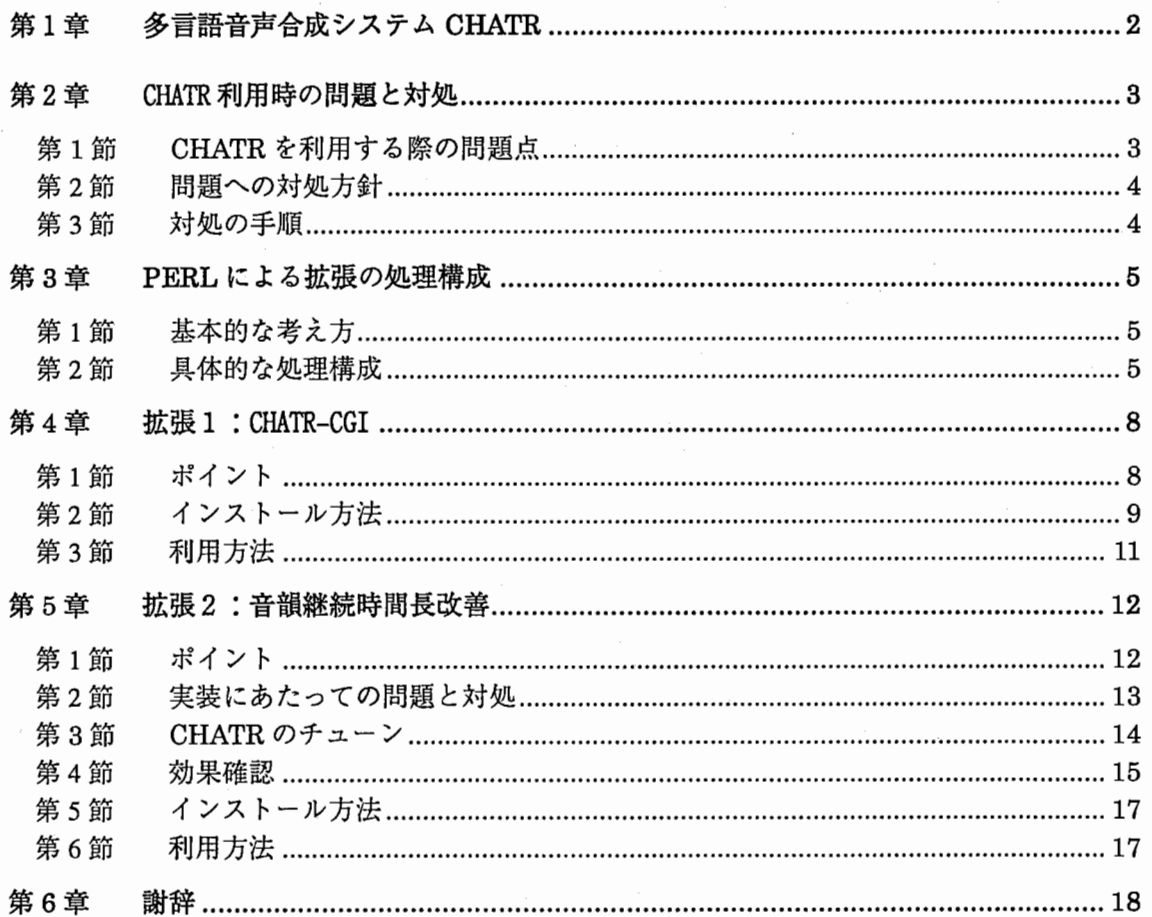

#### [オンライン情報について]

本ドキュメントのオンライン版が以下のURLにあります。補足情報として、使用したスクリプ ト類のソースリストも記述してありますので、ぜひ、ご参照ください。

http://itlpc60/kasimura/chatr/TR/index.html

# 第1章 多言語音声合成システム **CHATR**

ATR音声翻訳通信研究所では、ある話し手の声を一定量以上(例えば 1時間程度)、 コンピュ ータに記憶して音声データベース化しておき、その中に多数ある同じ種類の音韻(子音や母音) の中から、出力したい文に応じて、音韻の並び方や声の高さ、音韻の長さなどの条件が良く適 合し、しかも滑らかにつながる音韻を選び出し、それらの音声波形をつなぎ合わせるという方 式の音声合成システム CHATRを開発しました。

これにより、短期間で「その人らしい声」を合成することが可能となりました。 この方式は基 本的に言語や話し手に依存しないので、あらゆる言語に適用が可能であり、現在のプロトタイ プでは、日本語・英語・韓国語・ドイツ語・中国語の 5カ国語が合成できると同時に、日本語 については黒柳徹子さんの声をはじめ数十名の声を使った合成音声を出力することが可能で す。

# 第2章 CHATR 利用時の問題と対処

## 第1節 CHATR を利用する際の問題点

- CHATR は、 「音声第二研で音声合成の研究を行うためのワークベンチ」として利用する ために、 「単なる音声合成器」としてではなく、 いろいろなモジュールを切替えて試す ことができる、 一種の開発環境として実装されています。
- CHATRでは、 Lispライクなコマンド群(以下、 CHATRコマンド)」により、 CHATR ワークベンチ中に実装されている様々なモジュールの組合せを変えたり、 動作の微調整 をするために各種パラメータ値を変更することができます。 しかし、CHATR コマンドは、 複雑な音声合成処理の組合せを制御するために、 コマンド体系としてかなり複雑になっ ています。 そのために、 CHATRを利用する場合、以下に示すように、 いくつかの不便 な点がありました。

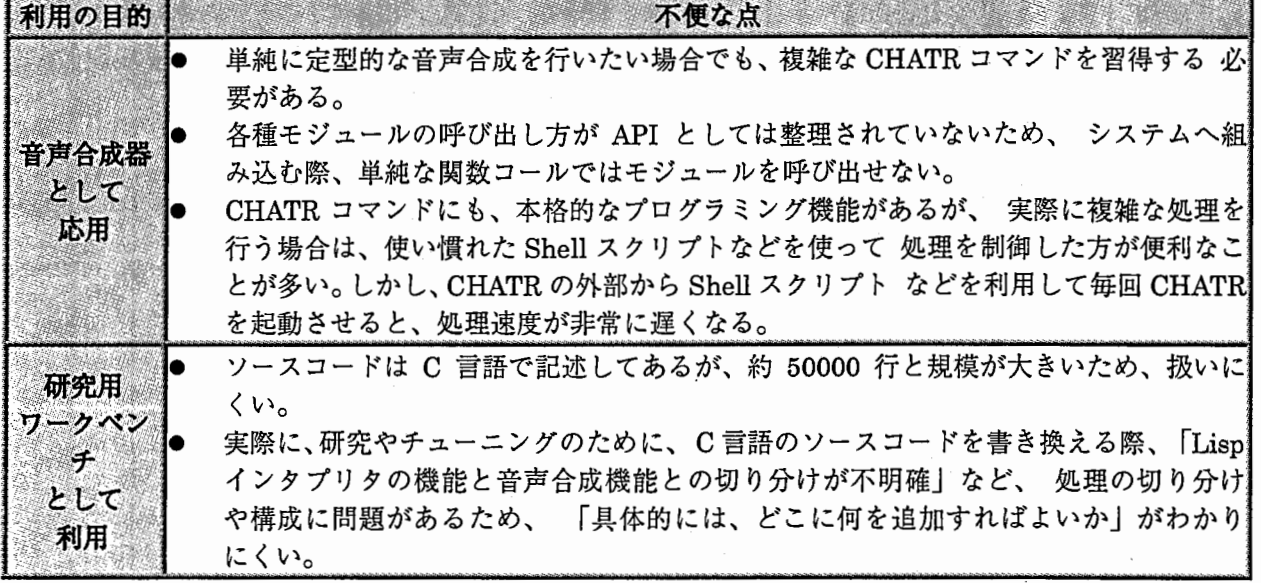

### 第2節 問題への対処方針

- CHATRを利用していく際の問題を解決するためには、 CHATR を「使いやすく、わかり やすく、チューンしやすく」していく必要があります。
- しかし、CHATRは基本的に研究用ワークベンチであり、日々、進化しているため、 「改 造のベースライン」を特定するのが困難です。また、今現在安定して動作している CHATR 自体を改造すると、 デグレードが発生する心配があります。
- そこで、CHATR 自体を改造するのではなく、「今ある CHATR を、うまく活用する方 法」を考えるべく、 以下のような対処方針を設定しました。
	- 1. できるだけ CHATR の外部から、音声合成処理を制御する。
	- 2. 処理、制御、チューニングの 3つを完全に切り分けることにより、 使いやす く、わかりやすく、チューンしやすいものにする。
	- 3. 今後のライブラリ化、API 化の指針となるように、処理構成を構造化する。

#### 第3節 対処の手順

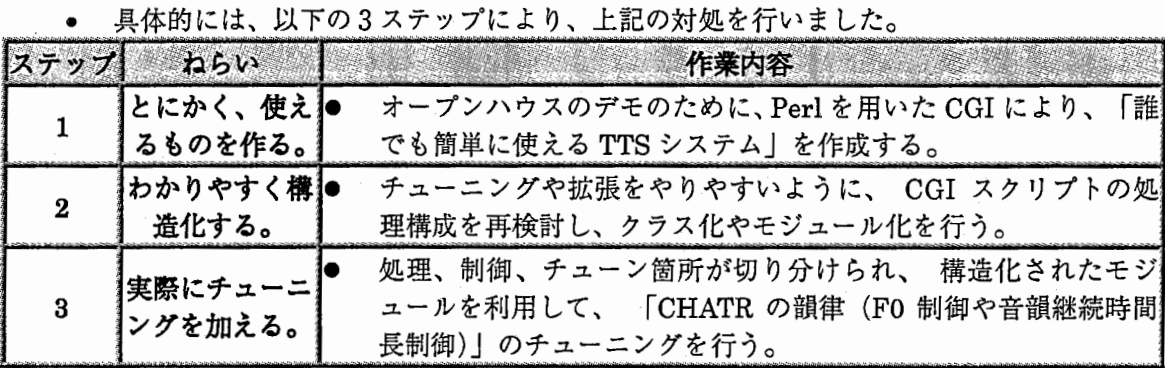

# 第3章 Perl による拡張の処理構成

# 第1節 基本的な考え方

- Perlにより、以下の2種類の拡張を行いました。
	- 拡張 1: CHATR-CGI

ーノゞ

- 拡張 2 : 音韻継続時間改善用のワークベンチ
- 上記2種類の拡張にあたって、 Perl Ver.5 のクラス化機能を利用して、「制御部」と「音 声合成処理部」を完全に切り分けたモジュールを作成したため、 2種類の拡張は、「制御 部」の構造のみが異なり、 「音声合成処理部」は全く同一のものを用いることが可能に なりました。
- さらに、「音声合成処理部」を、以下の 2つに切り分けました。 1. 形態素解析、母音の無声化、音声合成などの具体的な処理を 行う TCP/IP サ
	- 2. 音声合成の対象になる発話内容を管理する TCP/IP クライアント
- これにより、音声合成に必要な研究的な処理は、 全て「TCP/IP サーバ」が独自に行うこ とになるため、 利用者がこれらの研究ソフトの処理内容を関知する必要は、一切なくな りました。

### 第2節 具体的な処理構成

具体的な処理構成について、次ページの図に示します。

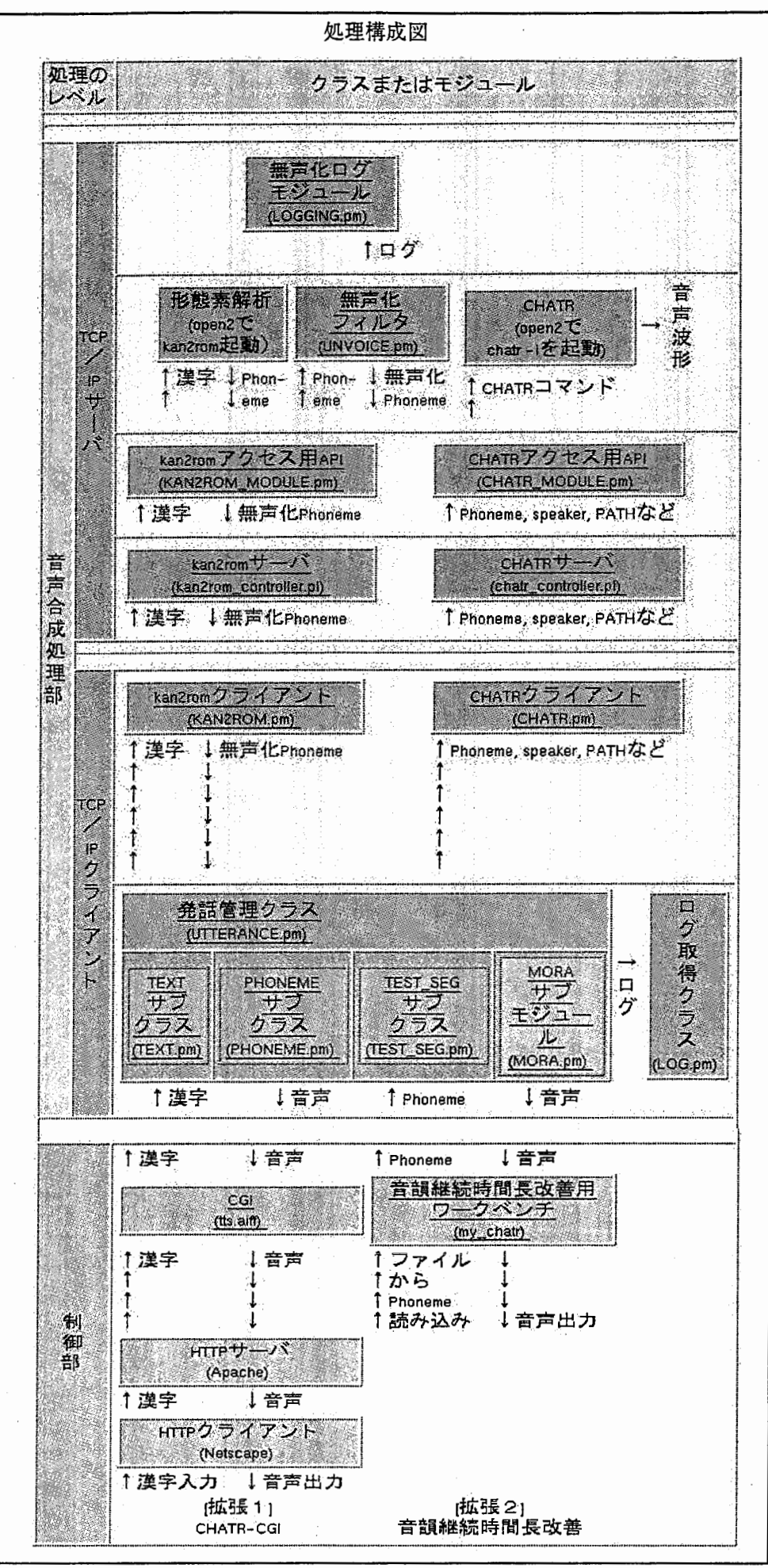

 $\epsilon$ 

※注意:

TTSシステム全体のターンアラウンドを向上させるために、 音声波形は、以下の流れで扱う ようにしました。

- 1. TCP/IPサーバのハードデイスク」を、 あらかじめ、 TCP/IPクライアントヘ export しておく。
- 2. 「TCP/IP サーバ上の CHATR」で作成した音声ファイルは、「TCP/IP クライアント exportされたハードデイスク」に書き込む。
- 3. 音声出力にあたっては、「TCP/IP クライアント」が、「TCP/IP クライアントへ export されたハードデイスク」から自動的に音声波形を読み出した上で、音声を再生する。

# 第4章 拡張 1: CHATR-CGI

#### 第1節 ポイント

- CHATR-CGI は、オープンハウスのデモとして、「誰にでも使いやすい音声合成アプリ ケーション」を目指して作成しました。
- Web経由で、日/英の 2種類の TTSを行うことができます。 日本語については、漢字入 力と Phoneme入力に対応しており、 英語については、 TEXT入力に対応しています。
- 合成したい文章を入力し、ボタンを押すだけで、音声合成が行えます。 Netscape など、 一般的なしくみを流用しているので、 誰にでも直観的に使いやすく、また、ブラウザさ えあればどこからでも 利用できます。
- 「制御部、発話管理、 TCP/IPクライアント」を複数用意すれば、 「一つの TCP/IPサー バ部」を使って、複数のネットワークに対して、音声合成サービスを提供できます。例 えば、同じ一つのサーバを使って、「オープンハウスなど ITL 内部だけのデモ」も「WWW 経由での、全世界に対するデモ」も提供できます。
- 0 「母音の無声化」や「単位選択パラメータの調整」などのチューニングを、サーバ側で 集中的に管理できるメリットもあります。

# 第2節 インストール方法

1. 各スクリプトは、CGI として利用できるディレクトリに インストールする必要があり ます。

#### itlpc60 と atra12(www.itl.atr.co.jp)のインストール内容

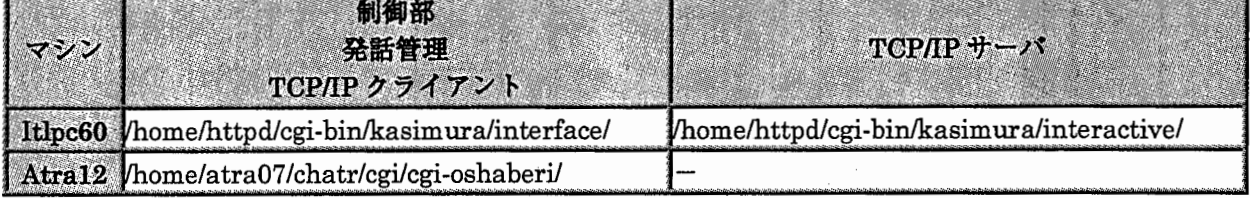

※注意:

atra12のクライアント部も、 itlpc60のサーバ部を利用して動作するため、 atra12 には「TCP/IPサーバ」はインストールされていません。

#### itlpc60:/home/httpd/cgi-bin/kasim ura/interface/

および

atra12:/home/atra07/chatr/cgi/cgi-oshaberi/

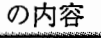

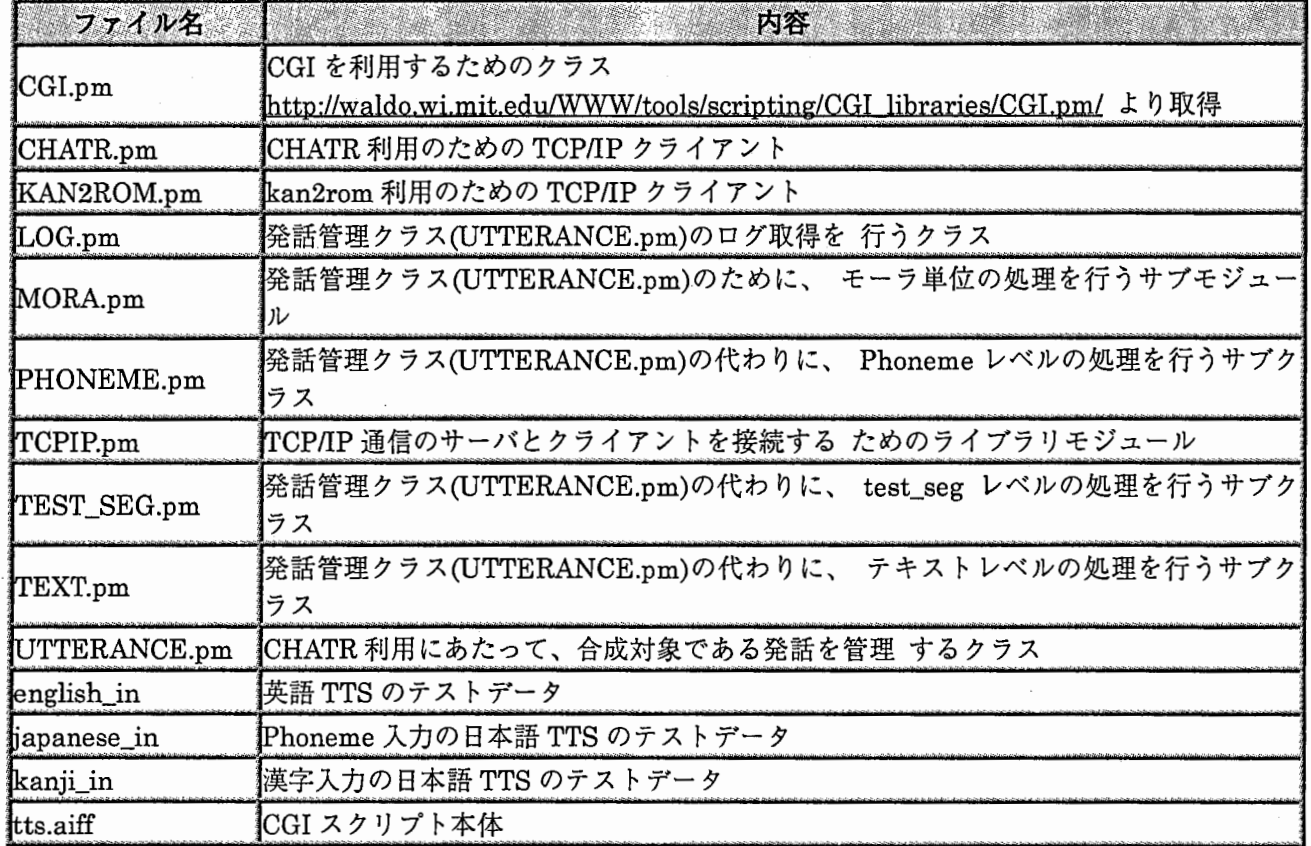

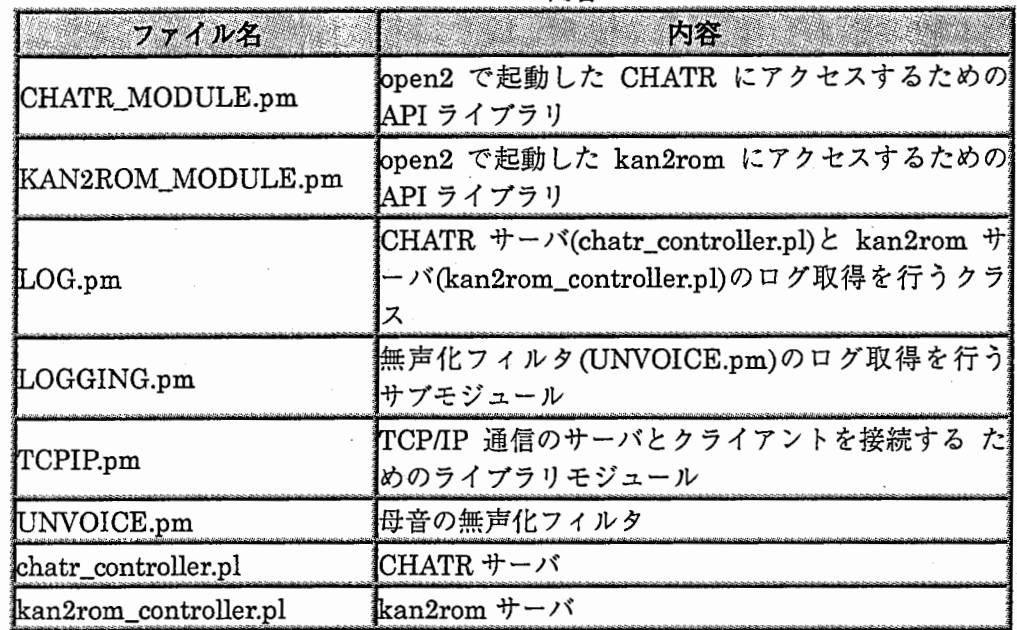

itlpc60:/home/httpd/cgi-bin/kasim ura/interactive/

の内容

2. 次に、CGIスクリプトを実行するために、Perlのパス名を確認し、必要であれば、 「tts.aiff」の1行目のパス名指定を変更します。以下に、itlpc60 と atra12(www.itl.atr.co.jp)の Perl のパス名を示します。

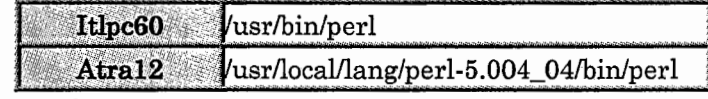

3. 最後に、 CGIを動作させる前に、 itlpc60:/export/itlpc60\_data/oshaberi/rm.shを起動 して、不要なログファイルを消去しておいてください。

CGI は Nobody 権限で実行されるため、もし、ログファイルが残っていると、 書き込 みエラーが発生する場合があります。

/\

# 第3節 利用方法

1. CGI の利用方法は簡単です。 まず、CHATR サーバおよび kan2rom サーバを起動し てください。

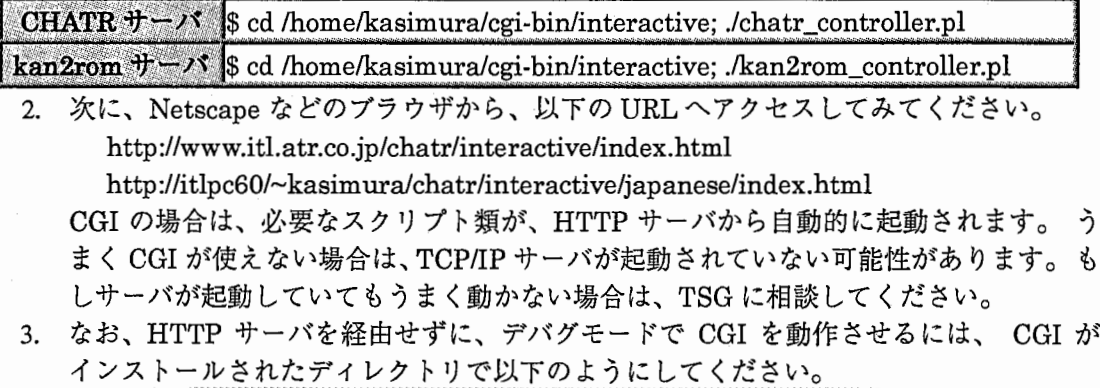

\$ ./tts.aiff < japanese\_in

# 5章拡張 2: 音韻継続時間長改善

# 第1節 ポイント

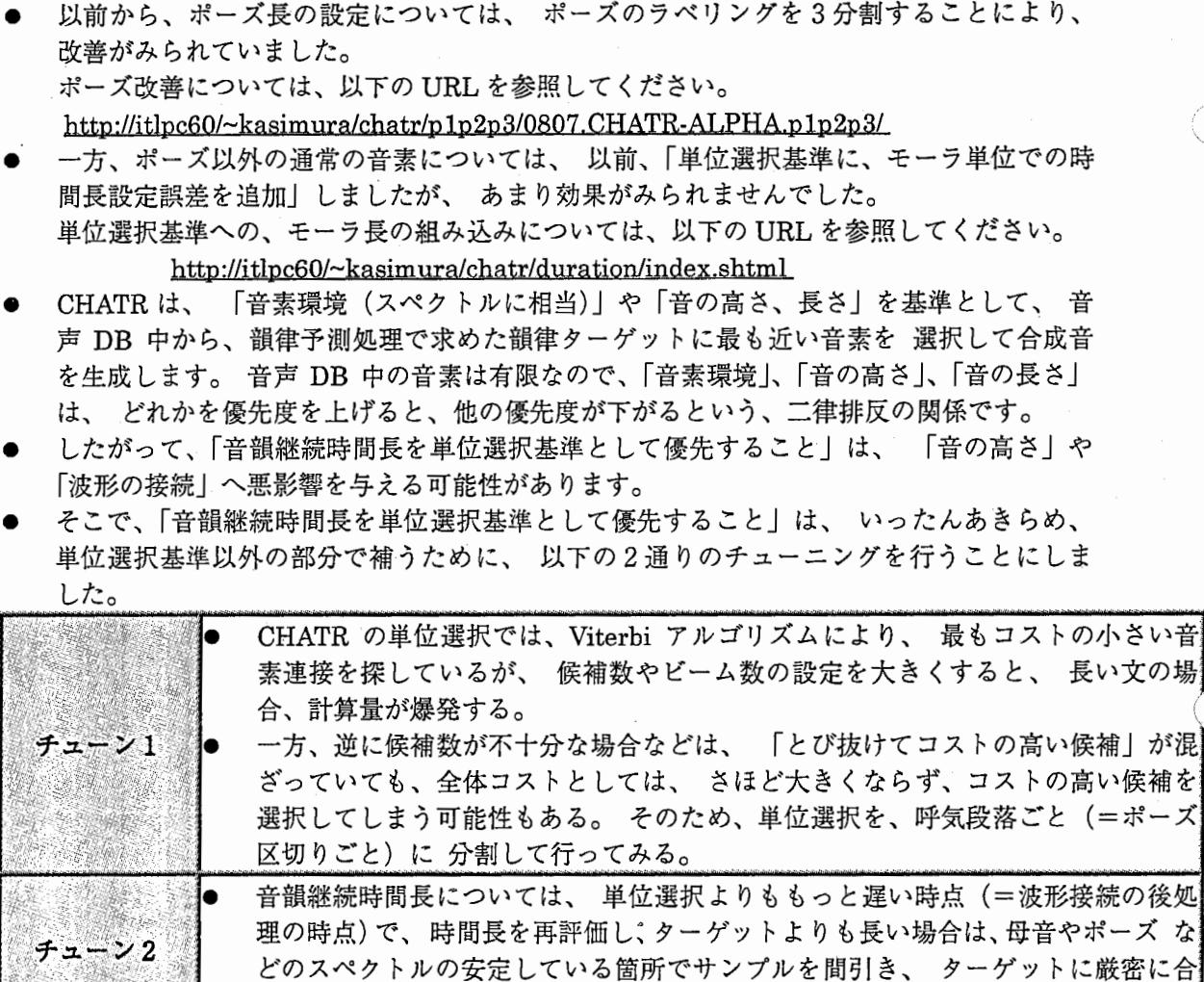

わせる。

# 2節実装にあたっての問題と対処 . .. . ..、ー・-----------・----ヽ\_... .. -- . -.. • -------ヽ . --- . --- .

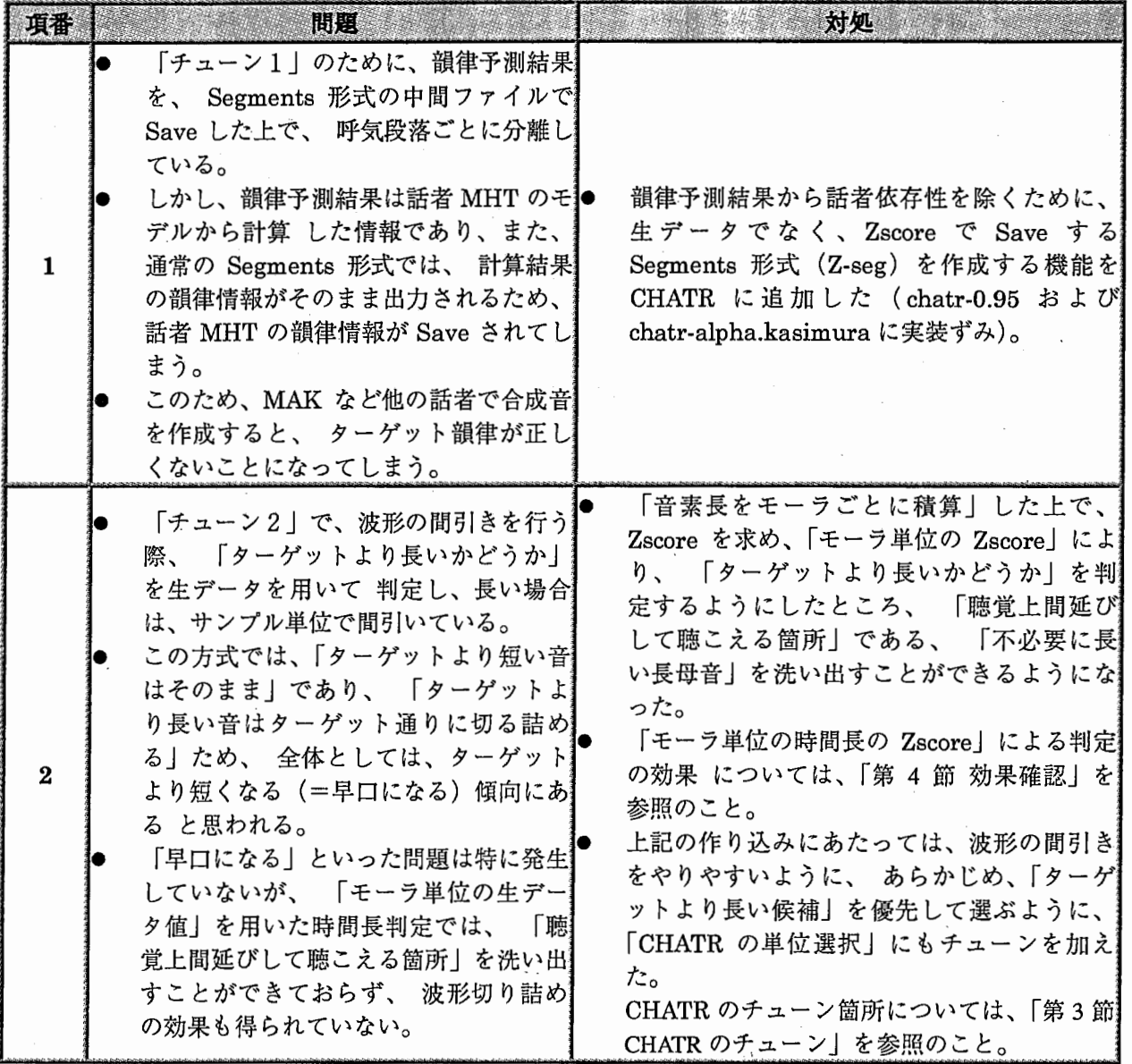

13

# 第3節 CHATR のチューン

● 「チューン 2」を行うにあたって、CHATR の以下のモジュールにチューニングを加えまし た。

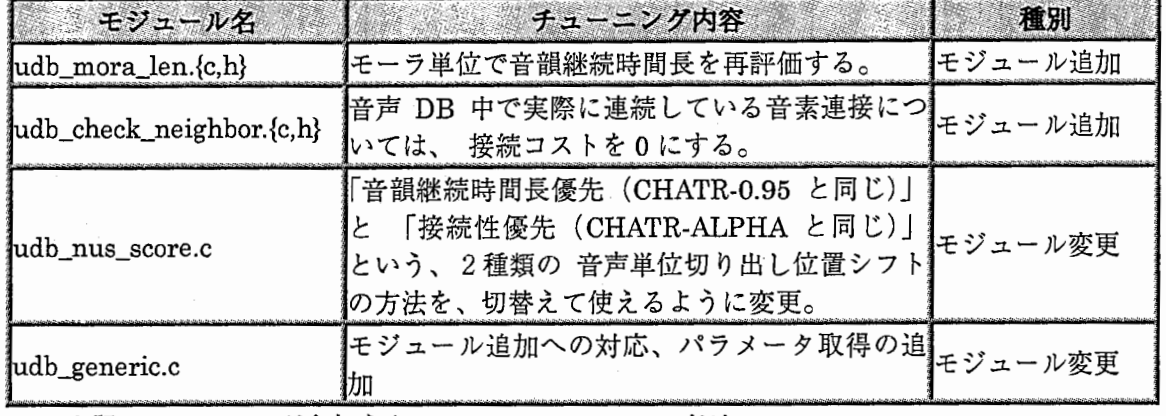

● 上記のチューニングを加えた CHATR のソースコードは、

itlpc60:/export/itlpc60\_data/CHATR/chatr-alpha.kasimura/src/udb

にあります。

# 4節効果確認

MAKp の DB を使って実際に合成音を作成し、 「ポーズ区切りごとの単位選択」と 「モ ーラ単位の時間長の Zscore に基づく波形の間引き」による、音韻継続時間長設定改善の 効果を確認しました。

### 第1項 入力情報

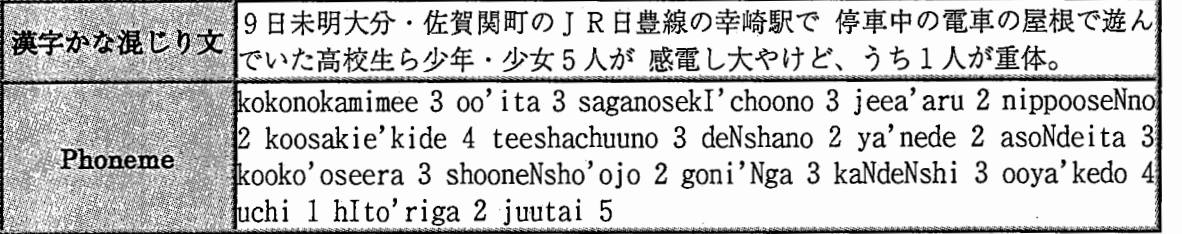

# 第2項 合成結果

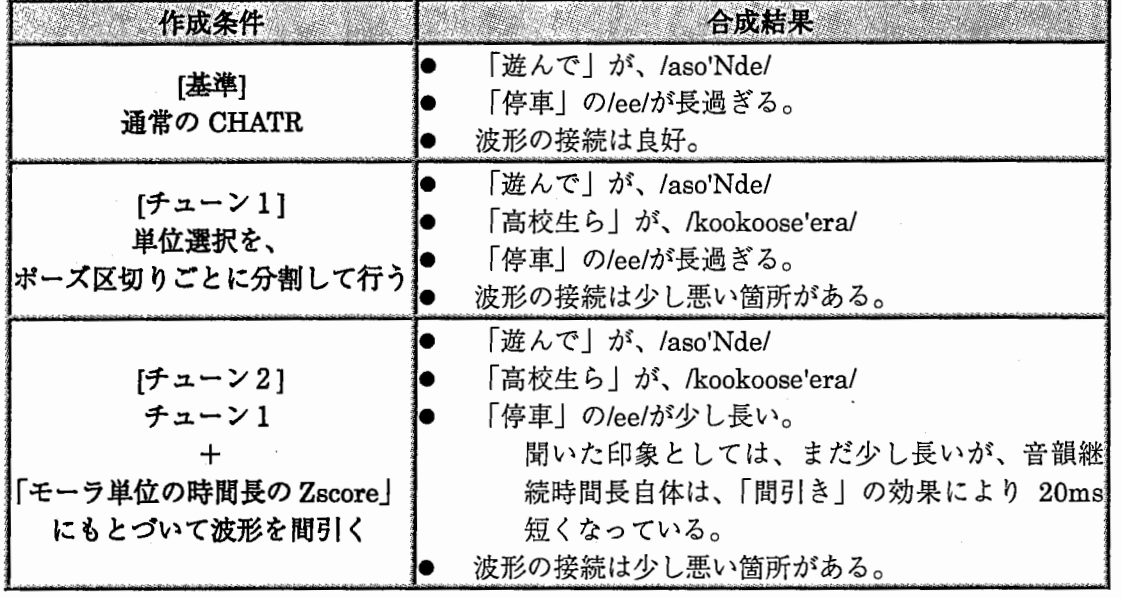

#### 第3項 まとめ

● CHATR の単位選択結果である UnitLabels2 情報から「モーラ単位の時間長の Zscore」を計 算し、これにもとづいて音韻継続時間長の妥当性を判定すると、以下のような音素におい て、時間長が長すぎる箇所を洗い出すことができました。

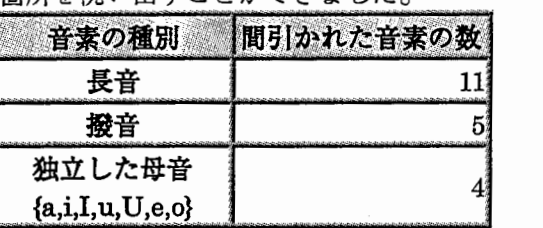

- しかし、波形の間引きを行っても、聴覚上は、まだ「間延びして聞こえる箇所」が残って いました。これについては、「モーラ単位の時間長の Zscore」により時間長の妥当性を判 定を行う際のしきい値を調整することにより改善していけるのではないか;と思われます (現在は、「Zscore 0.1以上の誤差があるとき」に、許容範囲外としています)。
- また、 このチューニングにより波形の接続が少し悪くなったような印象があるため、 後、接続も考慮した改善方法を検討していく必要があります。 さらに、このチューニン グは、時間長設定に特化しているため、アクセントやイントネーションの改善についても、 別途、検討する必要があります。

## 第5節 インストール方法

- 音韻継続時間長改善ワークベンチは、「音声合成処理部」としては、 CHATR-CGI と全く 同じものを利用しています。
- したがって、すでに CHATR-CGI がインストールされていれば、 インストール作業は不 要です。
- もし、 CHATR-CGI をまだインストールしていない場合は、「第 4 章 拡張 1」の「第 2 節 イ ンストール方法」をご覧ください。

### 第6節 利用方法

音韻時間長設定改善ワークベンチの利用方法は、CGIの利用方法に少し似ています。ま ず、CHATR サーバおよび kan2rom サーバを起動してください。

**CHATR**  $\ddot{\theta} - \lambda^*$  \$ cd /home/kasimura/cgi-bin/interactive; ./chatr\_controller.pl kan2rom  $+$  /\*  $\$ cd /home/kasimura/cgi-bin/interactive; ./kan2rom\_controller.pl

次に、スクリプト my\_chatr を起動してください。

例えば、itlpc60なら、以下のように起動します。

\$ cd /home/kasimura/public\_htmVchatr/duration/cut\_wave \$ ./my\_chatr kokonoka.phoneme MAKp

my\_chatrの第一引数は、「合成対象 phonemeを含むファイル」で、 第二引数は、「話 DB名」です。

※注意:

my\_chatr では、発話内容をポーズごとに分割するため、 話者 DB 名としては、 p」のついた DBを指定する必要があります。

# 第6章 謝辞

私の拙い研究活動を支えてくださった、 ATR音声翻訳通信研究所のみなさんに感謝いたしま す。

特に、以下の方々に深謝いたします。

- 研究の機会を与えてくださった、 ATR 音声翻訳通信研究所の山崎泰弘前社長(現国際電信 電話株式会社研究所)および山本誠一社長、そして第二研究室の樋口宜男前室長(現国際 電信電話株式会社研究所)
- 研究を進めるにあたって、多大なご指導をいただきました、 第二研究室のニック・キャ ンベル室長、および第一研究室の匂坂芳典室長
- CHATRを含めて、研究活動のあらゆる側面においてご支援をいただいた、 第二研究室のみ なさん